# Datenbankstatus (TVM): Unterschied zwischen den Versionen

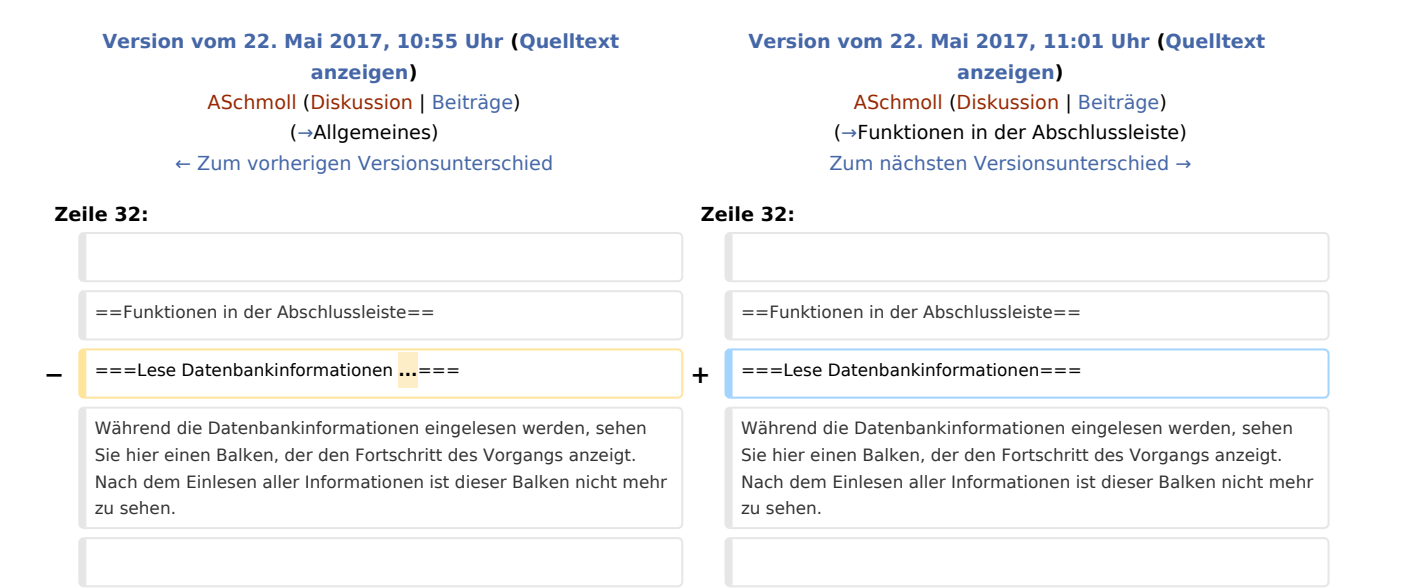

# Version vom 22. Mai 2017, 11:01 Uhr

[Hauptseite](https://onlinehilfen.ra-micro.de/index.php/Hauptseite) > [Akten](https://onlinehilfen.ra-micro.de/index.php/Kategorie:Akten) > [Textbaustein-WDM](https://onlinehilfen.ra-micro.de/index.php/Textbaustein-WDM) > [Datenbankstatus \(WDM\)](https://onlinehilfen.ra-micro.de/index.php/Datenbankstatus_(WDM))

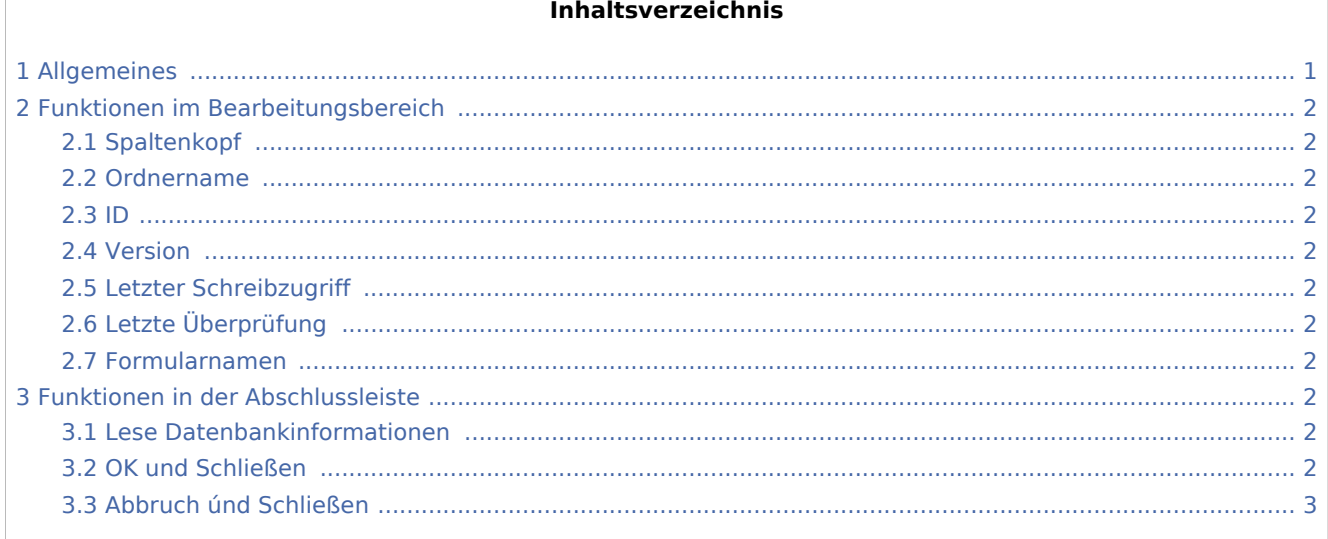

## <span id="page-0-0"></span>Allgemeines

#### [Datei:Datenbankstatus.png](https://onlinehilfen.ra-micro.de/index.php?title=Spezial:Hochladen&wpDestFile=Datenbankstatus.png)

Hier sehen Sie Informationen zu Ihren Formular - Datenbanken.

Datenbankstatus (TVM): Unterschied zwischen den Versionen

# <span id="page-1-1"></span>Funktionen im Bearbeitungsbereich

### <span id="page-1-2"></span>Spaltenkopf

Mit Mausklick auf einen Spaltenkopf sortieren Sie die angezeigte Liste aufsteigend nach dem Inhalt der Spalte. Mit einem weiteren Mausklick auf denselben Spaltenkopf kehren Sie die Sortierung um.

#### <span id="page-1-3"></span>Ordnername

Hier sehen Sie die Bezeichnung der Formular- /Maskenordner.

#### <span id="page-1-4"></span>ID

In dieser Spalte sehen Sie die laufenden Nummern der Formular-/Maskenordner.

#### <span id="page-1-5"></span>Version

Hier erscheinen die Versionsnummern der Formular-/Maskenordner.

### <span id="page-1-6"></span>Letzter Schreibzugriff

In dieser Spalte sehen Sie Datum und Uhrzeit des letzten Schreibzugriffs auf einen Formular-/Maskenordner.

## <span id="page-1-7"></span>Letzte Überprüfung

Hier sehen Sie Datum und Uhrzeit der letzten Überprüfung eines Formular-/Maskenordner.

#### <span id="page-1-8"></span>Formularnamen

In dieser Spalte sehen Sie die Formularnamen.

### <span id="page-1-0"></span>Funktionen in der Abschlussleiste

#### <span id="page-1-9"></span>Lese Datenbankinformationen

Während die Datenbankinformationen eingelesen werden, sehen Sie hier einen Balken, der den Fortschritt des Vorgangs anzeigt. Nach dem Einlesen aller Informationen ist dieser Balken nicht mehr zu sehen.

#### <span id="page-1-10"></span>OK und Schließen

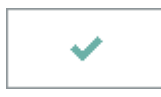

Nach Einlesen der Datenbankinformationen wird dieses Feld aktiviert. Durch Mausklick auf dieses Feld wird das Fenster geschlossen.

Datenbankstatus (TVM): Unterschied zwischen den Versionen

# <span id="page-2-0"></span>Abbruch únd Schließen

 $\overline{\mathbf{x}}$ 

Hier schließen Sie das Fenster.